## **Safety information**

- For use in dry, oil free indoor environments only.
- Not suitable for use in hazardous or explosive environments or next to highly flammable materials.
- Ensure that all twisted pair interconnect cables are installed in compliance with all applicable wiring regulations.
- Do not connect the CATx cable(s) (RJ45 style connector(s)) to any other equipment. particularly network or telecommunications equipment.
- Where possible, avoid laying the twisted pair link cable(s) alongside power cables.
- Do not attempt to service the modules yourself.

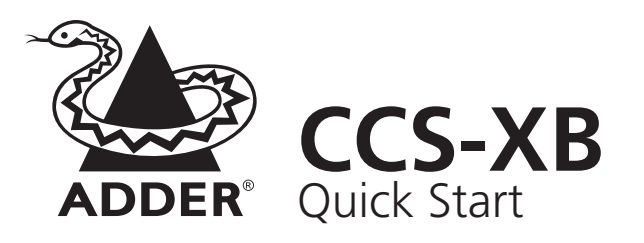

## **What's in the box**

# **Warranty**

Adder Technology Ltd warrants that this product shall be free from defects in workmanship and materials for a period of two years from the date of original purchase. If the product should fail to operate correctly in normal use during the warranty period, Adder will replace or repair it free of charge. No liability can be accepted for damage due to misuse or circumstances outside Adder's control. Also Adder will not be responsible for any loss, damage or injury arising directly or indirectly from the use of this product. Adder's total liability under the terms of this warranty shall in all circumstances be limited to the replacement value of this product. If any difficulty is experienced in the installation or use of this product that you are unable to resolve, please contact your supplier.

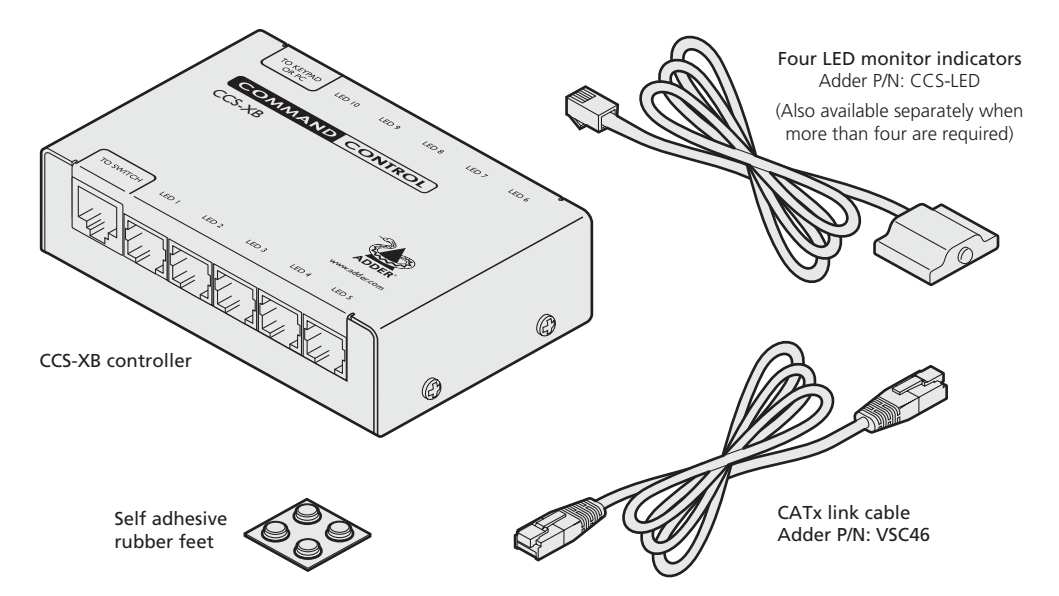

The CCS-XB module works together with either the Adder CCS4-USB or CCS-PRO4 switches to provide LED indicators for each of your video display screens. As the switch activates a screen, the CCS-XB module activates the corresponding indicator (which can be attached to the screen) to provide extra clarity for the operator.

### **Checking the firmware version (CCS4-USB switches only)**

When using the CCS-XB module with a CCS4-USB switch, it is important that the switch has firmware version 2.0 (or greater) installed. If in doubt you can check the firmware version of your CCS4-USB switch as follows:

- 1 With your CCS4-USB switch powered on and with a USB keyboard attached, press and hold the COMPUTER button for roughly six seconds until the display shows **C**.
- 2 On the connected keyboard, press **F** followed by **1** and then press **Enter**. The digits of the firmware version will be shown in sequence with a short pause between each. For instance,**1** > **0** > **2** means that the firmware version is **1.02** and requires an upgrade.
- 3 Press **E** and then press **Enter** to return the CCS4-USB to normal operation.

 If your CCS4-USB switch does require a firmware upgrade, please refer to the *Performing upgrades* section of the CCS4-USB user guide.

**Connection overview inside**

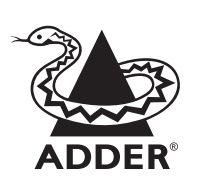

Web: www.adder.com

Contact: www.adder.com/contact-details

Support: forum.adder.com

© <sup>2014</sup> Adder Technology Limited • All trademarks are acknowledged. Full user guide available at **www.adder.com** Part No. MAN-CCS-XB-QS • Release 1.1f (to be r2.0a on release)

# **Connection**

**overview**

#### **Steps to a successful installation**

1 Use the supplied VSC46 CATx link cable (**A**) to connect the CCS-XB unit to the OPTIONS port of your CCS4-USB or CCS-PRO4 switch.

#### 2 The next step depends on your switch type:

• CCS-PRO4 - Use a standard patch cable (**B**) to connect the network port of your CCS-PRO4 to the network port of your computer (either directly or via a network switch - further information available in the CCS-PRO4 user guide), or

**C**

Connect to a vacant serial port on your computer (CCS4-USB switches only)

- • CCS4-USB Use the VSC40 flash upgrade cable (**C**) (supplied with your switch) to connect the CCS-XB module to the serial port of your computer.
- 3 Connect the supplied LED monitor indicators (**D**) to the first four LED output ports on the CCS-XB module.
- 4 If your switch is not already powered on, apply power to it now. CCS4-USB switches need to be re-powered whenever a CCS-XB unit is re-attached; this prompts them to locate the CCS-XB unit. CCS-PRO4 switches can sense a newly attached CCS-XB unit without the need for re-powering.
- 5 Download and run the Free-Flow configuration application from the Adder website (www.adder.com) and follow the instructions given in the latest version of your CCS4-USB or CCS-PRO4 user guide (also available from the Adder website). The section 'Configuring LED monitor indicators' will show you how to assign an indicator to each display.

*Note: Once the LED monitor indicators have been programmed, you can remove the VSC40 flash cable or network patch cable connections as these are not required for operation. You will need to reconnect them, however, if you alter the LED assignments.*

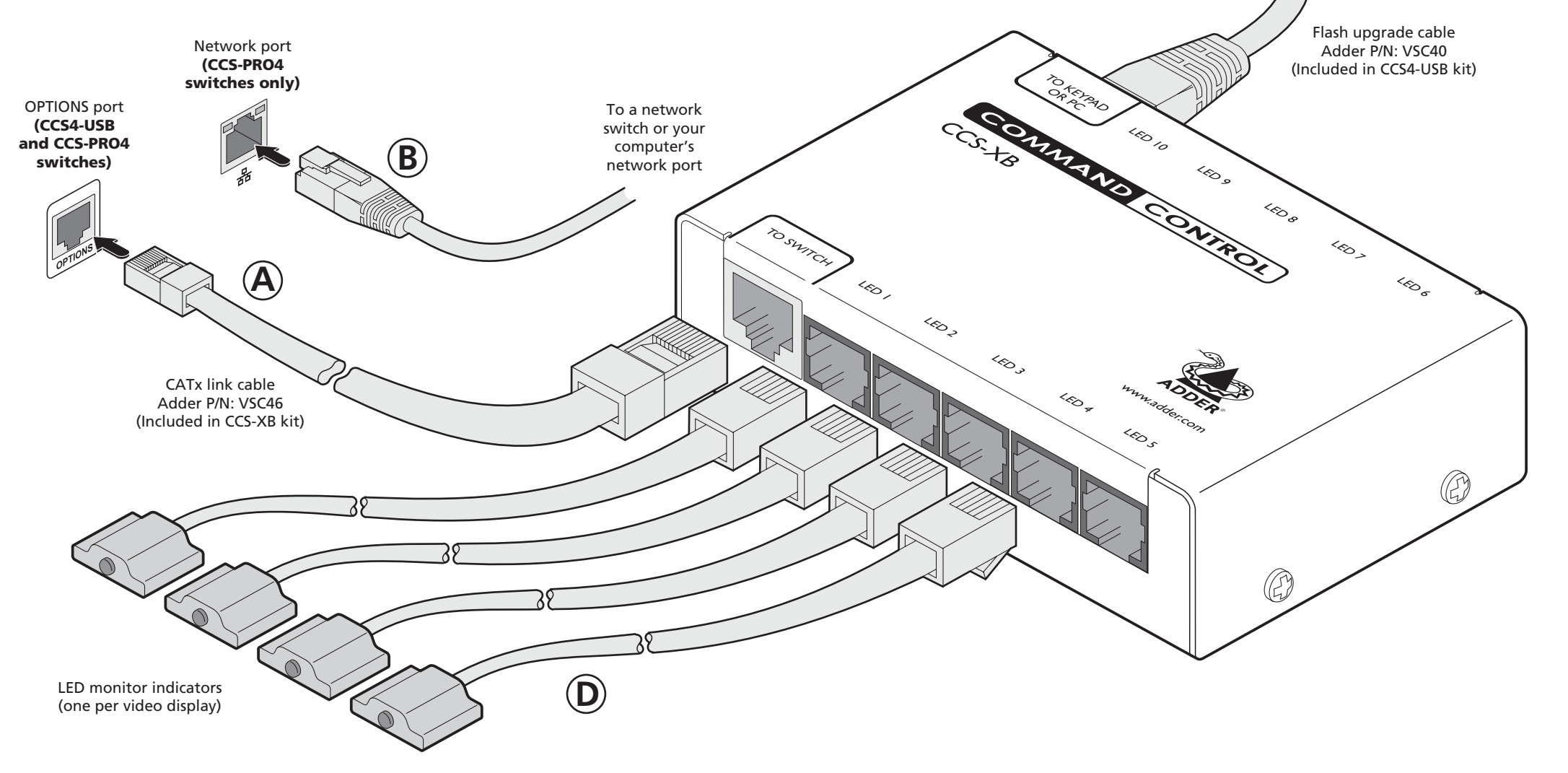